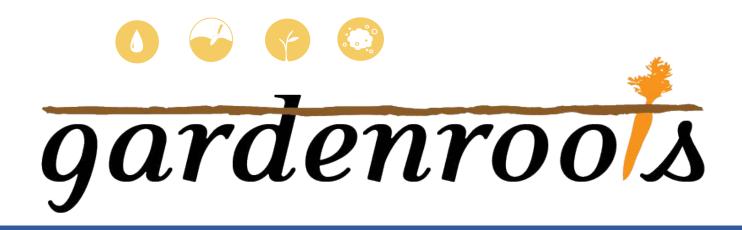

# HOW TO INTERPRET YOUR RESULTS

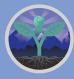

Ramirez-Andreotta Integrated Environmental Science & Health Risk Laboratory

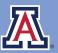

the university of arizona college of agriculture & life sciences **Environmental Science** 

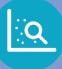

### How to Understand the Online Interface

Your data is organized by year, sampling season, location, and sample type.

#### Select what you would like to see.

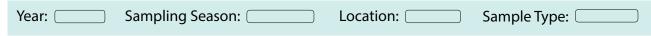

Title shows the contaminant type that you are viewing.

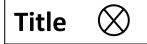

**Icon 1** = Sample type: water, soil, plant, or dust

| Graph                 | Text                                                                                                    | Кеу                                                                                                    |
|-----------------------|----------------------------------------------------------------------------------------------------|----------------------------------------------------------------------------------------------------|
| Rainwater Field Blank | What is Contaminant X?<br>What happens when<br>Contaminant X enters the<br>environment?<br>How can Contaminant X<br>affect my health?<br>Total Number of Samples:<br>Encyclopedia | <ul> <li>Standard</li> <li>Standard</li> <li>Standard</li> <li>Limit of Detection</li> <li>Other samples in your community</li> <li>Your Samples</li> <li>Standards are higher than data shown</li> </ul> |

The **graph** highlights your values and compares them other Project Harvest participants as well as regulatory standards and/or reference values. **How to read your graph** is on the next page. The **text** describes the contaminant shown in the graph to the left.

#### Encyclopedia

Clicking this button will take you to the encyclopedia of Gardenroots contaminants and standards. The **key** allows you to select the standards shown on the graph based on how you use your water. Your individual sample is highlighted in color. Other participant samples are gray. Standards are described on page 3.

#### Other features:

When you hover over certain parts of the interface, definitions will appear.

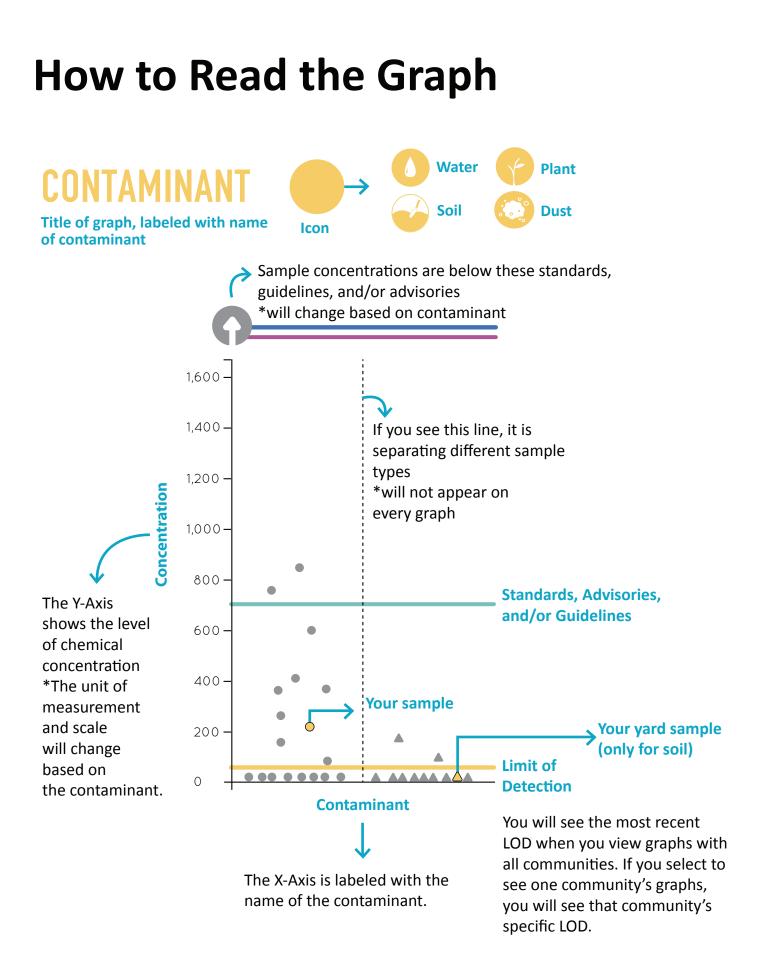

## How do you use your water?

Look for the corresponding standard, advisory, reommendation, and/or guideline on the graph to see if your samples are below or above the value, represented by a colored line.

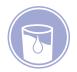

Drinking Water Standard

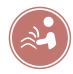

Surface Water - Partial Body Standard

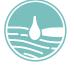

USDA Irrigation Water Recommended Maximum Concentration

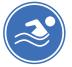

Surface Water - Full Body Standard

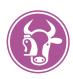

USDA Livestock and Poultry Drinking Water Recommended Upper Limit

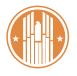

Porch Floor Lead Clearance Action Level

### Key

- ----- USDA Irrigation Water Recommendation
- **USEPA Primary Drinking Water Standard**
- ----- Dept. of Housing and Urban Development's Porch Floor Lead Clearance Action Level
- ADEQ Surface Water Partial Body Contact Standard
- ----- ADEQ Surface Water Full Body Contact Standard
- Livestock and Poultry Recommendation
- Limit of Detection
- \_ Other samples in
- ▲ \_ your community
- △ Your samples

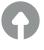

Sample concentrations are below these standards, guidelines, and/or advisories The key shows you which standards are shown on the graph. Depending on which graph you are viewing, different standards may be shown in the key.

Not all standards, advisories, recommendations and/or guidelines are shown in example.